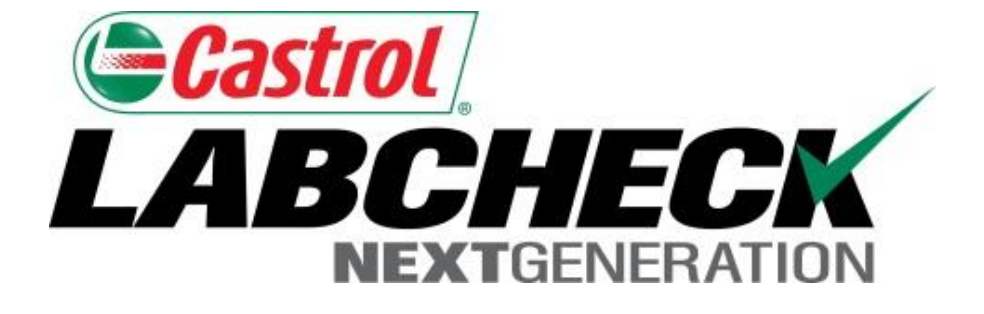

# **Quick Start Guide**

# **Management & Diagnostic Reports**

Learn about:

- 1. Locating new management and diagnostic reports that are available on the Reports tab
- 2. Report descriptions
- 3. Generating a PDF version of a report

## **Locating Management & Diagnostic Reports**

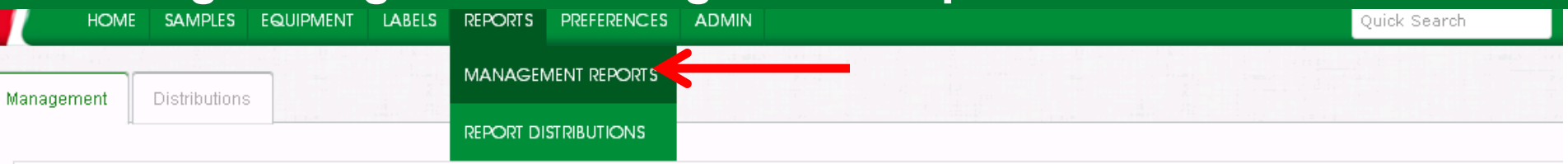

#### **Management Reports**

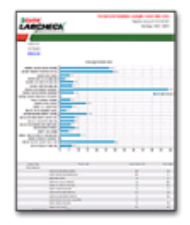

**Transit Time Summary** 

| BICHEICA                                                                                                    |   |        |        |                   |                          |   |   |  |
|----------------------------------------------------------------------------------------------------|---|--------|--------|-------------------|--------------------------|---|---|--|
|                                                                                                    |   |        |        |                   |                          |   |   |  |
| ळ                                                                                                    |   |        |        |                   |                          |   |   |  |
|                                                                                                    | ۰ | ۰      |        | --                | ÷                        | ٠ | ٠ |  |
| $\sim$                                                                                                    | ٠ | ۰      | ۰<br>÷ | ÷<br>×            | ÷                        | z | I |  |
|                                                                                                    |   | v      |        |                   |                          |   |   |  |
|                                                                                                    |   |        | ٠      | $\sim$            | ٠                        | ٠ | i |  |
|                                                                                                    |   | è      | ī      | ÷<br>٠            | ٠                        | ۱ | ۱ |  |
| $\frac{1}{2} \left( \frac{1}{2} \right) \left( \frac{1}{2} \right) \left( \frac{1}{2} \right) \left( \frac{1}{2} \right)$ |   | - 1    |        |                   |                          |   |   |  |
|                                                                                                    |   | ż      | ×      | $\sim$            | ۰                        | ٠ | ٠ |  |
|                                                                                                    | ٠ | Ξ      | ۰      | -<br>×            | ÷                        | ۰ | ۰ |  |
|                                                                                                    | t | Ħ,     | ٠      | $-$               | $\overline{\phantom{a}}$ | t | ÷ |  |
|                                                                                                    |   | 1      |        |                   |                          |   |   |  |
|                                                                                                    | l | ٠<br>٠ | ź      | . .               | ٠                        | ź | ı |  |
| $\sim$                                                                                                    |   | ×      | ٠      | <b>CONTRACTOR</b> |                          | ٠ | ٠ |  |
|                                                                                                    |   |        | k      | ٠                 |                          | ۶ |   |  |
|                                                                                                    |   | ٠      |        |                   |                          |   |   |  |
|                                                                                                    |   | ۶      | ż      |                   |                          | ٤ |   |  |

**Components With No Product In Use** 

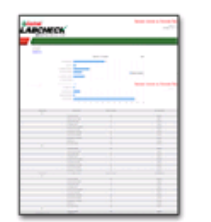

Sample Volume by Worksite

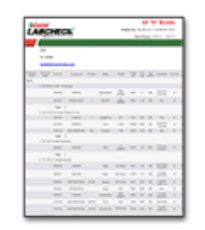

Samples With No Sampled Date

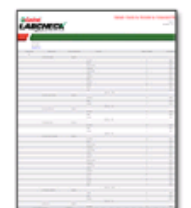

**Unregistered Units and Compone** 

Sample Volume by Worksite by Component

|   | <b>ABCHECK</b>                    |                  |                                                                      |        |                                       | and the state of the party    |        |                |                  |                   |   |  |
|---|-----------------------------------|------------------|----------------------------------------------------------------------|--------|---------------------------------------|-------------------------------|--------|----------------|------------------|-------------------|---|--|
|   |                                   |                  |                                                                      |        |                                       |                               |        |                |                  |                   |   |  |
|   |                                   |                  |                                                                      |        |                                       |                               |        |                |                  |                   |   |  |
|   |                                   |                  |                                                                      |        |                                       |                               |        |                |                  |                   |   |  |
|   |                                   |                  |                                                                      |        |                                       |                               |        |                |                  |                   |   |  |
|   | $-$                               |                  |                                                                      |        |                                       |                               |        |                |                  |                   |   |  |
|   |                                   |                  |                                                                      |        |                                       |                               |        |                |                  |                   |   |  |
|   | No. of Lon.                       |                  | hand you be the 12 U & tom not                                       |        |                                       |                               |        |                |                  |                   |   |  |
| ÷ |                                   |                  |                                                                      |        |                                       |                               |        |                |                  |                   |   |  |
|   | THE REPORT OF STATE 17            |                  |                                                                      |        |                                       |                               |        |                |                  |                   |   |  |
|   |                                   | <b>Telephone</b> | <b>Contract Contract</b>                                             |        | -- - - -                              |                               |        |                |                  | <b>STAR</b>       | ÷ |  |
|   |                                   |                  | was sense in the adult of the                                        |        |                                       |                               |        |                |                  | <b>TELEVISION</b> | ٠ |  |
|   |                                   | <b>WATER</b>     |                                                                      |        |                                       |                               |        |                |                  |                   |   |  |
|   |                                   |                  | a team dealership and the control of<br>send the company of the com- |        |                                       |                               |        |                |                  |                   |   |  |
|   |                                   |                  |                                                                      |        | Service Control of the Control of the |                               |        |                |                  |                   |   |  |
|   |                                   |                  | www.community.com                                                    |        | <b>COMPANY</b>                        | the second or the co-         |        |                |                  |                   |   |  |
|   |                                   |                  | <b>Book School Collaboration</b>                                     |        |                                       | The company of the company of |        |                |                  |                   |   |  |
|   | $-1$<br>Little buy can be company |                  |                                                                      |        |                                       |                               |        |                |                  |                   |   |  |
|   |                                   |                  | <b>Send Contract</b>                                                 |        | $\sim$                                | and the total between         |        |                |                  |                   |   |  |
|   |                                   | <b>WILL</b>      |                                                                      |        |                                       |                               |        |                |                  |                   |   |  |
|   | <b><i>COMMERCIAL</i></b>          |                  |                                                                      |        |                                       |                               |        |                |                  |                   |   |  |
|   |                                   |                  | There's look                                                         |        | $\sim$                                |                               | $\sim$ | $\sim$         | <b>Selection</b> |                   |   |  |
|   |                                   | -                | <b>STATE</b>                                                         |        |                                       | $\sim$                        | --     |                |                  |                   |   |  |
|   |                                   | m                | <b>STATISTICS</b>                                                    |        | $\sim$                                | <b>Brown Mill Street</b>      |        |                | $\sim$           | m                 |   |  |
|   |                                   | $\sim$           | <b>THEFT</b>                                                         |        |                                       | ٠                             | ٠      | ٠              | ٠                | ÷                 |   |  |
|   |                                   | $\frac{1}{2}$    | <b>The Contract of Contract of Con-</b>                              |        | <b>STATE</b>                          | ×                             | $-$    |                | $\sim$           | ÷                 |   |  |
|   |                                   | $\frac{1}{2}$    | property they                                                        |        | $\overline{a}$                        | $\sim$                        | $\sim$ | $\sim$         | $\sim$           | <b>STATE</b>      |   |  |
|   |                                   | $\sim$           | <b>STATISTICS</b>                                                    | $\sim$ | <b>COLOR</b>                          | <b>Service</b>                | $\sim$ | <b>Section</b> |                  | $\frac{1}{2}$     |   |  |

**Samples With No Lube Age** 

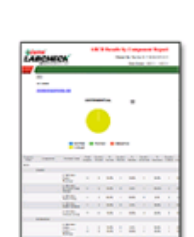

**Sample Labels** 

#### **Diagnostic Reports**

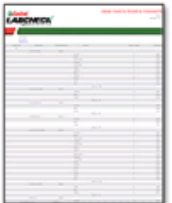

Acceptable vs. Unacceptable - All Components

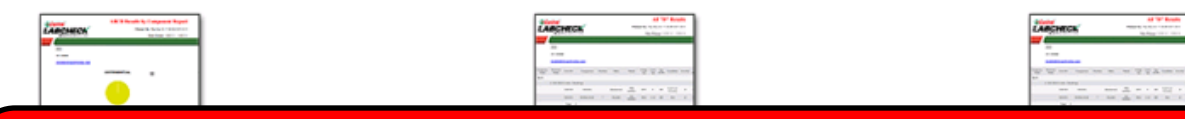

To access your management reports, click on the *Reports* tab and then select *Management Reports*. Next, click on the report you'd like to generate.

### **Management Report Descriptions (1 of 2)**

Depending on your access level, Labcheck now offers management reports shown in the table below:

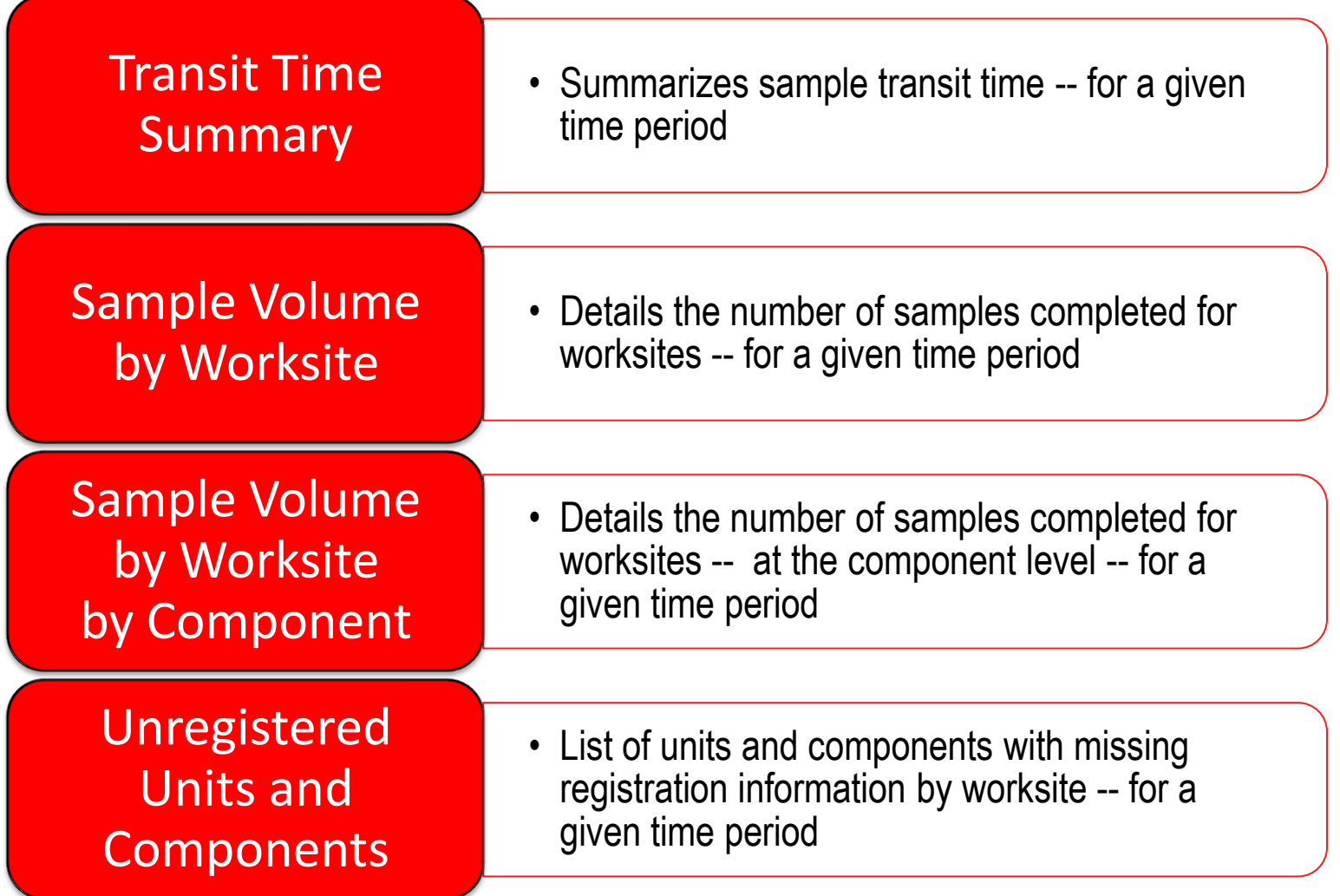

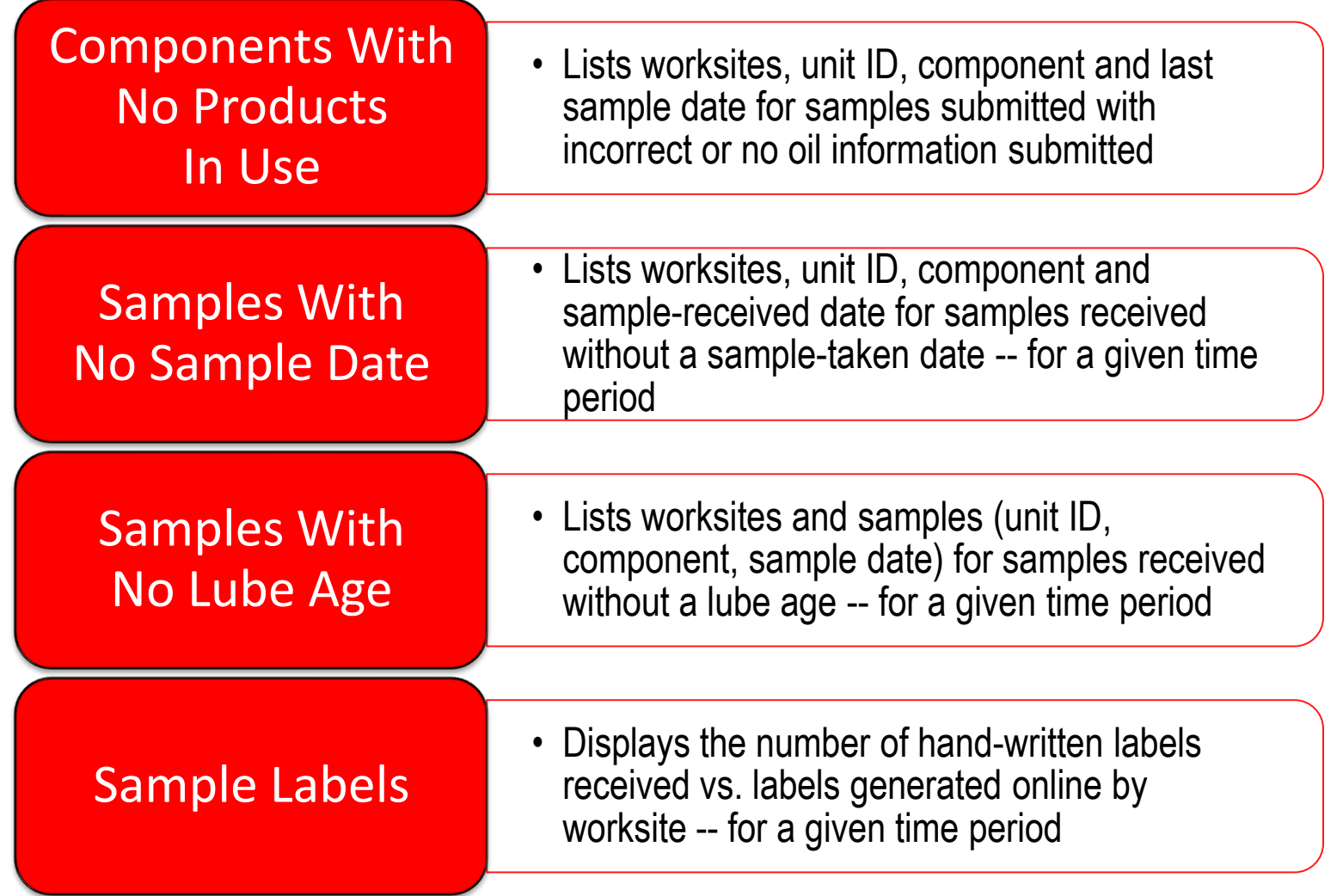

## **Diagnostic Report Descriptions (1 of 2)**

Depending on your access level, Labcheck now offers diagnostic reports shown in the table below:

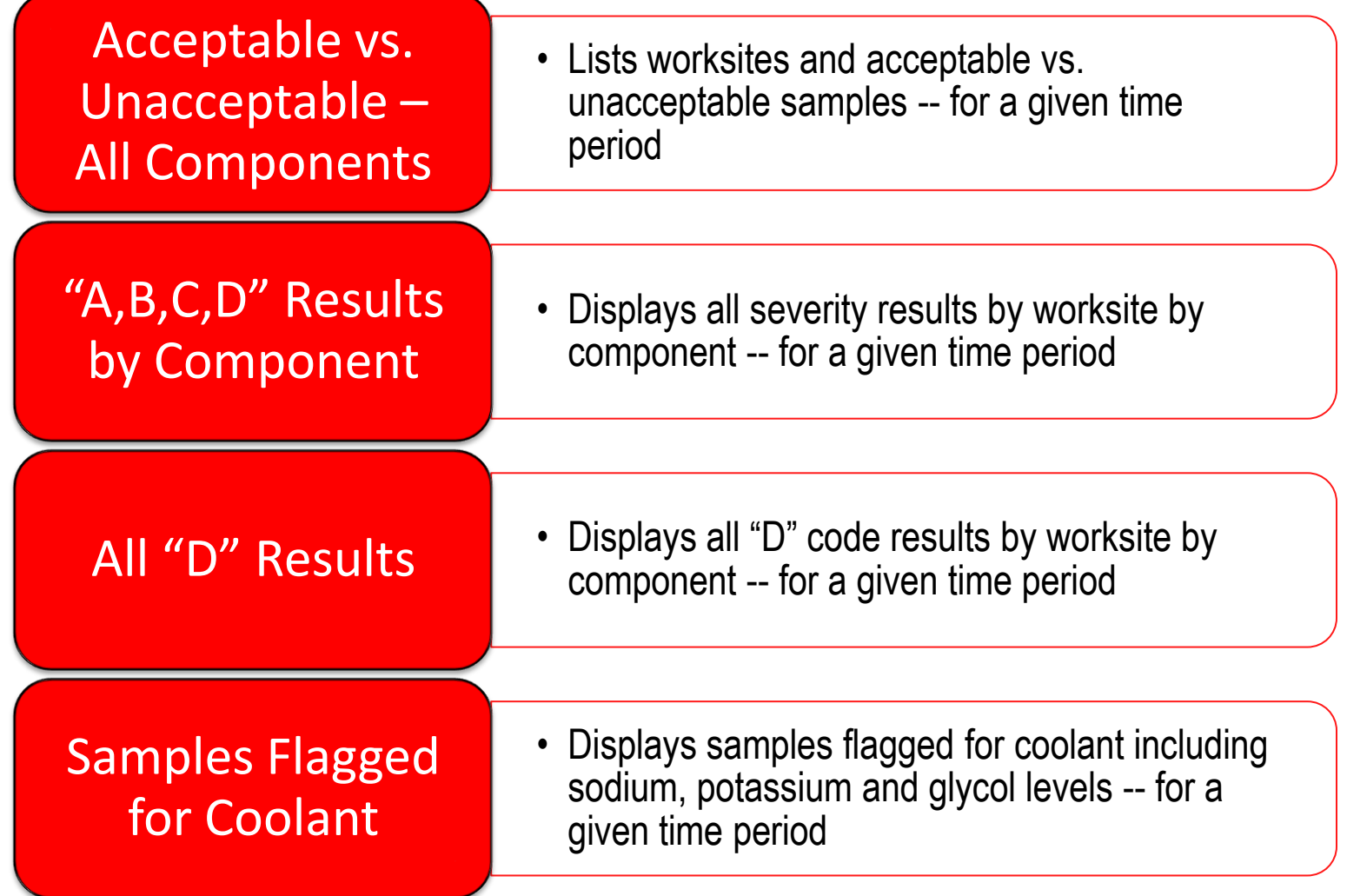

### **Diagnostic Report Descriptions (2 of 2)**

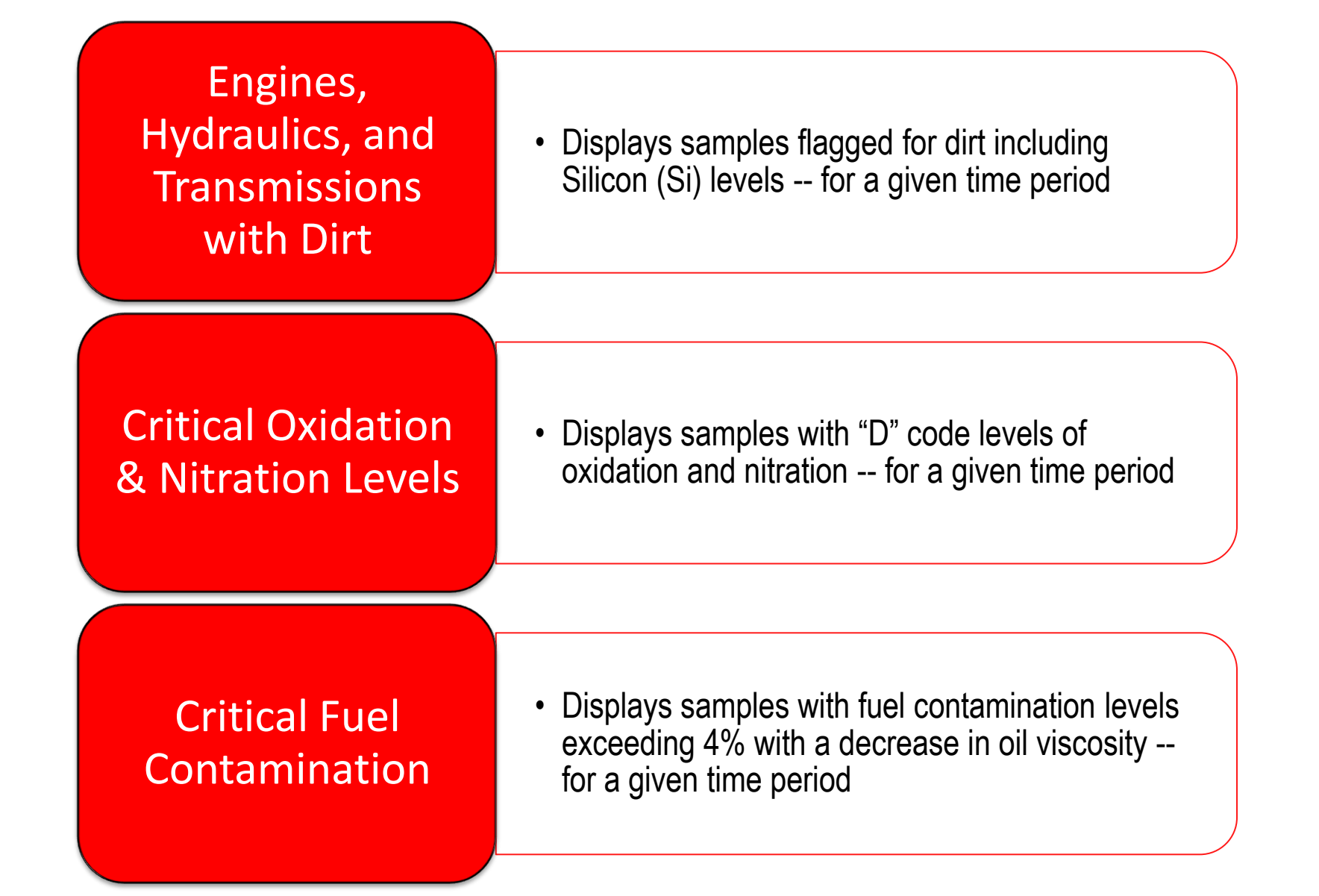

# **Generating Reports (1 of 2)**

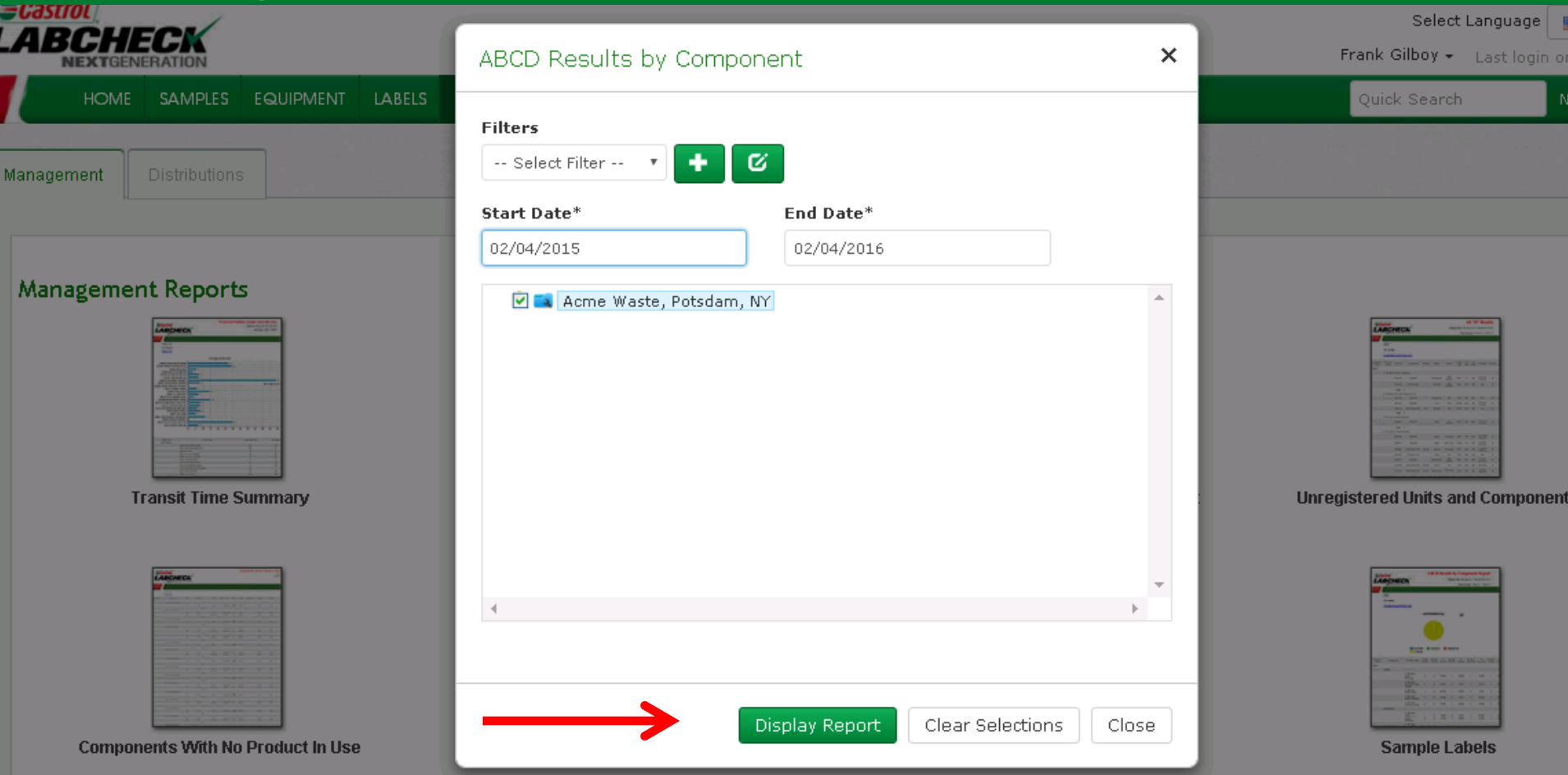

#### **Diagnostic Reports**

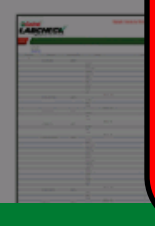

First select the date range by selecting the *Start* & *End Date* Next select the *check box* next to the worksite(s) or locations you want to include. Once your selections are made, click *Display Report.* You can save selections for future use by clicking on the green "**+**" Add Filter button. *Note: For more detailed instructions, view the Filters quick start guide*

### **Generating Reports (2 of 2)**

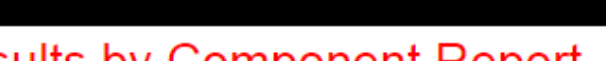

#### **ABCD Results by Component Report**

**Printed On: 01/14/16** Date Range: 01/14/15 - 01/14/16

To PDF

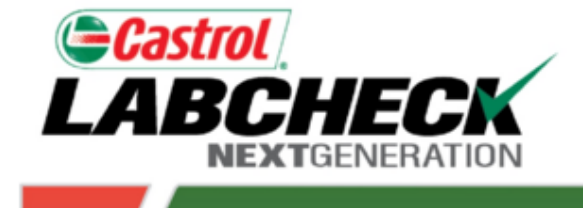

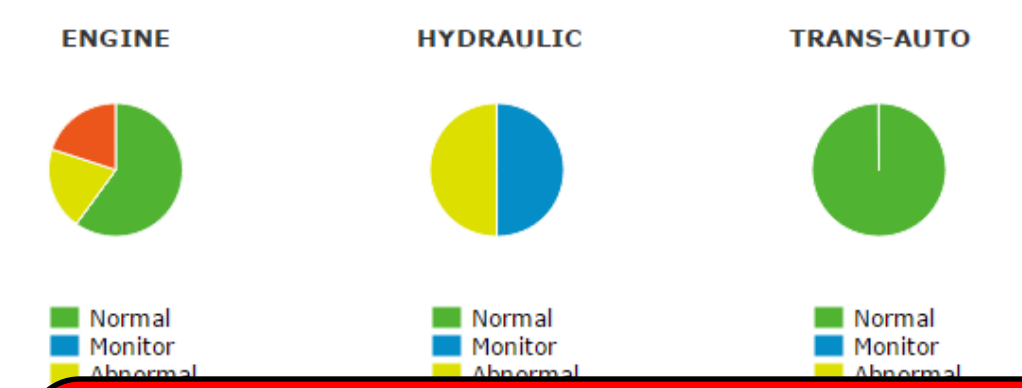

A new window will open with your management report. *Note: If the report does not appear after clicking Display Report, please make sure that your pop-up blocker is turned off.* To print or save your report, click on the "To PDF" button in the upper right corner of this page. Your report will then open in a PDF format.

Company<br>Name<br>Component **Name** 

**Acme Waste** 

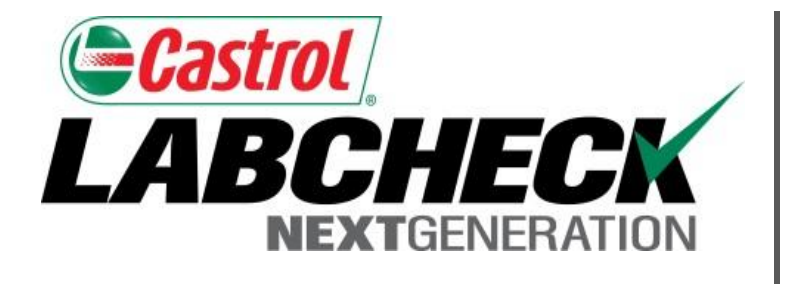

### **LABCHECK SUPPORT DESK:**

Phone: **1.866.522.2432**

Email: **LabcheckSupport@AnalystsInc.com** 

# **www.LabcheckResources.com**